# **SIEMENS**<br>SINAMICS  $V<sub>20</sub>$ 入门指南 精简版操作说明

目录

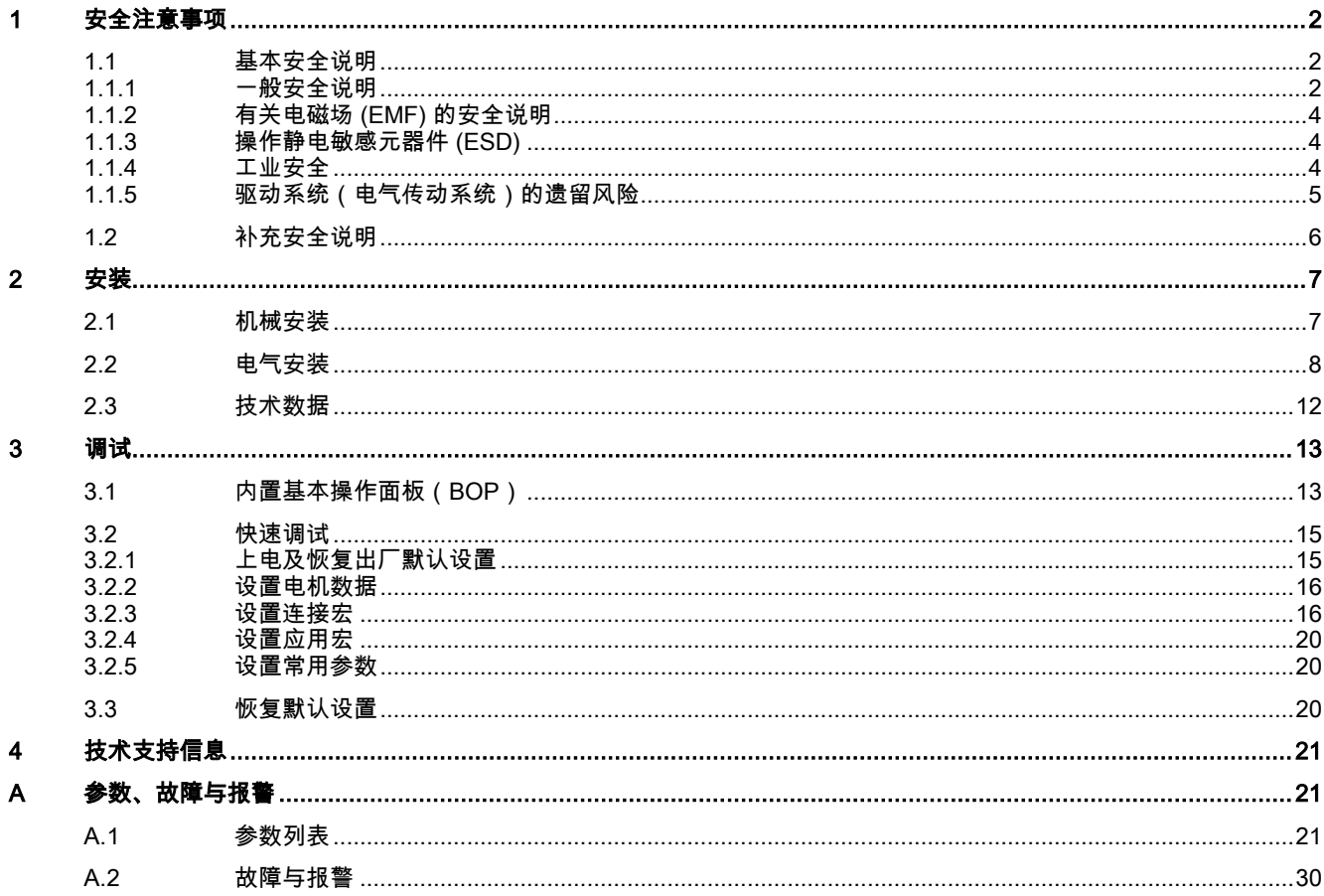

# <span id="page-1-0"></span>1 安全注意事项

在安装和运行本设备之前,请仔细阅读以下安全注意事项以及设备上粘贴的所有警示标签。 更多详情请参见 SINAMICS V20 《操作说明》。

## <span id="page-1-1"></span>1.1 基本安全说明

八危险

### <span id="page-1-2"></span>1.1.1 一般安全说明

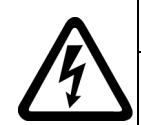

## 接触带电部件和其他能源供给会引发生命危险

- 接触带电部件会造成人员重伤,甚至死亡。
- 只有专业人员才允许在电气设备上作业。
- 在所有作业中必须遵守本国的安全规定。
- 通常有六项安全步骤:
- 1. 做好断电的准备工作,并通知会受断电影响的组员。
- 2. 断开设备电源。
	- 关闭设备。
	- 请等待至警告牌上说明的放电时间届满。
	- 确认导线与导线之间和导线与接地线之间无电压。
	- 确认辅助电压回路已断电。
	- 确认电机无法运动。
- 3. 检查其他所有危险的能源供给,例如:压缩空气、液压、水。
- 4. 断开所有危险的能源供给,措施比如有:闭合开关、接地或短接或闭合阀门。
- 5. 确定能源供给不会自动接通。
- 6. 确保正确的设备已经完全闭锁。
- 结束作业后以相反的顺序恢复设备的就绪状态。

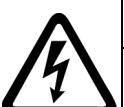

#### ′∣∖ 警告

#### 连接了不合适的电源所产生的危险电压可引发生命危险

接触带电部件可能会造成人员重伤或死亡。

• 所有的连接和端子只允许使用可以提供 SELV(Safety Extra Low Voltage:安全低压) 或 PELV(Protective Extra Low Voltage:保护低压) 输出电压的电源。

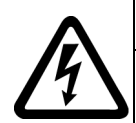

#### T 警告

警告

⁄ | \

#### 接触损坏设备上的带电压部件可引发生命危险

未按规定操作设备可能会对其造成损坏。

- 设备损坏后,其外壳或裸露部件可能会带有危险电压,接触外壳或这些裸露部件可能会导致重伤或死亡。
- 在运输、存放和运行设备时应遵循技术数据中给定的限值。
- 不要使用已损坏的设备。

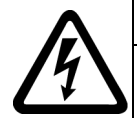

#### 47 警告 电缆屏蔽层未接地可引起电击从而导致生命危险

电缆屏蔽层未接地时,电容超临界耦合可能会出现致命的接触电压。 • 电缆屏蔽层和未使用的功率电缆芯线(如抱闸芯线)至少有一侧通过接地的外壳接地。

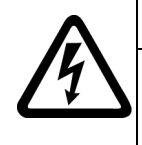

#### 未接地可引起电击从而导致生命危险

防护等级 I 的设备缺少安全接地连接或连接出错时,在其裸露的部件上会留有高压,接触该部件会导致重伤或死 亡。

• 按照规定对设备进行接地。

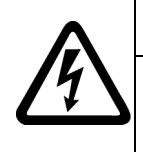

## 警告

#### 运行时断开插接可引起电击从而导致生命危险

运行时断开插接所产生的电弧可引起重伤或死亡。

• 如果没有明确说明可以在运行时断开插接,则只能在断电时才能断开连接。

## 警告

#### 外壳大小空间不足可引起火灾从而导致生命危险

明火和烟雾可引起重大人员伤亡或财产损失。

• 没有保护外壳的设备应安装在金属机柜中(或采取相同效果的措施进行保护),以避免设备接触明火。

• 确保烟雾只能经所设安全通道排出。

## 警告

#### 使用移动无线电装置或移动电话时机器的意外运动可引发生命危险

在距离本组件大约 2 m 的范围内使用发射功率大于 1 W 的移动无线电设备或移动电话时,会导致设备功能故障,该故障会 对设备功能安全产生影响并能导致人员伤亡或财产损失。

• 关闭设备附近的无线电设备或移动电话。

## 警告

#### 绝缘过载可引起火灾从而导致生命危险

在 IT 电网中接地会使电机绝缘增加负荷。绝缘失效可产生烟雾,引发火灾,从而造成严重人身伤害或死亡。

- 使用可以报告绝缘故障的监控设备。
- 尽快消除故障,以避免电机绝缘过载。

## 警告

#### 通风不足会引起过热、引发火灾,从而导致生命危险

通风空间不足会导致过热,产生烟雾,引发火灾,从而造成人身伤害。 这可能会造成人员重伤或死亡。此外,设备/系统故 障率可能会因此升高,使用寿命缩短。

• 组件之间应保持规定的最小间距,以便通风。

## 警告

#### 缺少警示牌或警示牌不清晰可导致事故

缺少警示牌或警示牌不清晰可能会导致严重人身伤害或死亡。

- 根据文档检查警示牌的完整性。
- 为组件安装警示牌,必要时安装本国语言的警示牌。
- 替换掉不清晰的警示牌。

#### 注意

#### 不符合规定的电压/绝缘检测可损坏设备

不符合规定的电压/绝缘检测可导致设备损坏。

进行机器/设备的电压/绝缘检测前应先断开设备,因为所有的变频器和电机在出厂时都已进行过高压检测,所以无需在机 器/设备内再次进行检测。

## 警告

#### 无效的安全功能可导致生命危险

无效的或不适合的安全功能可引起机器功能故障,可能导致重伤或死亡。

• 调试前请注意相关产品文档中的信息。

- 对整个系统和所有安全相关的组件进行安全监控,以确保安全功能。
- 进行适当设置,以确保所使用的安全功能是与驱动任务和自动化任务相匹配并激活的。
- 执行功能测试。
- 在确保了机器的的安全功能能正常工作后,才开始投入生产。

入门指南 A5E34560220-002, 09/2014 3

### 说明

#### Safety Integrated 功能的重要安全说明

使用 Safety Integrated 功能时务必要注意 Safety Integrated 手册中的安全说明。

### 警告

#### 因参数设置错误或修改参数设置引起机器误操作可引发生命危险

参数设置错误可导致机器出现误操作,从而导致人员重伤或死亡。

• 防止恶意访问参数设置。

4

• 采取适当措施(如驻停或急停)应答可能的误操作。

## <span id="page-3-0"></span>1.1.2 有关电磁场 (EMF) 的安全说明

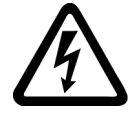

#### 电磁场可引发生命危险

警告

在电气能源技术设备例如变压器、变频器、电机运行时会产生电磁场 (EMF)。

因此可能会对设备/系统附近的人员,特别是对那些带有心脏起搏器或医疗植入体等器械的人员造成危险。

• 确保相关人员和设备保持一定的距离(至少为 2 m)。

## <span id="page-3-1"></span>1.1.3 操作静电敏感元器件 (ESD)

静电敏感元器件 (ESD) 是可被静电场或静电放电损坏的元器件、集成电路、电路板或设备。

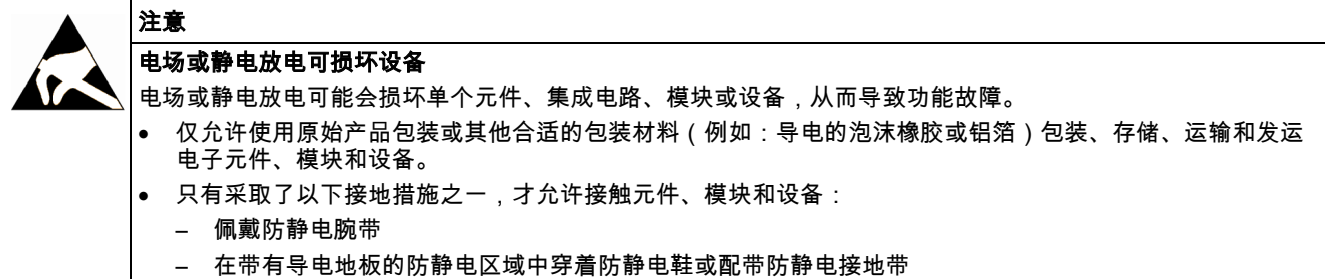

• 电子元件、模块或设备只能放置在导电性的垫板上(带防静电垫板的工作台、导电的防静电泡沫材料、防静 电包装袋、防静电运输容器)。

#### <span id="page-3-2"></span>1.1.4 工业安全

## 说明

#### 工业安全

西门子为其产品及解决方案提供工业安全功能,以支持工厂、解决方案、机器、设备和/或网络的安全运行。 这些功能是整个 工业安全机制的重要组成部分。 有鉴于此,西门子不断对产品和解决方案进行开发和完善。西门子强烈建议您定期了解产品 更新和升级信息。

此外,要确保西门子产品和解决方案的安全操作,还须采取适当的预防措施(例如:设备单元保护机制),并将每个组件纳入 先进且全面的工业安全保护机制中。 可能使用的所有第三方产品须一并考虑。 更多有关工业安全的信息,请访问 网址 [\(http://www.siemens.com/industrialsecurity\)](http://www.siemens.com/industrialsecurity)。

要及时了解有关产品的更新和升级信息,请订阅相关产品的时事通讯。 更多相关信息请访问 网址 [\(http://support.automation.siemens.com\)](http://support.automation.siemens.com/)。

## 警告

#### 篡改软件会引起不安全的驱动状态从而导致危险

篡改软件(如:病毒、木马、蠕虫、恶意软件)可使设备处于不安全的运行状态,从而可能导致死亡、重伤和财产损失。

- 请使用最新版软件。 相关信息和新闻请访问 网址 [\(http://support.automation.siemens.com\)](http://support.automation.siemens.com/)。 • 根据当前技术版本,将自动化组件和驱动组件整合至设备或机器的整体工业安全机制中。
- 更多相关信息请访问 网址 [\(http://www.siemens.com/industrialsecurity\)](http://www.siemens.com/industrialsecurity)。
- 在整体工业安全机制中要注意所有使用的产品。

### <span id="page-4-0"></span>1.1.5 驱动系统(电气传动系统)的遗留风险

驱动系统的控制组件和传动组件允许用于工业电网内的工业和商业场合。 在民用电网中使用时,要求采取特殊设计或附加措 施。

这种组件只允许在封闭的壳体或控制柜内运行,并且必须安装保护装置和保护盖。

只有经过培训、了解并遵循组件和用户手册上指出的所有安全注意事项的专业技术人员,才可以在组件上开展工作。

机器制造商在依据相应的本地指令(比如:欧盟机械指令)对机器进行风险评估时,必须注意驱动系统的控制组件和驱动组件 会产生以下遗留风险:

1. 调试、运行、维护和维修设备时,被驱动的机器部件意外运行,原因可能有:

- 编码器、控制器、执行器和连接器中出现了硬件故障和/或软件故障
- 控制器和传动设备的响应时间
- 运行和/或环境条件不符合规定
- 凝露/导电杂质
- 参数设置、编程、布线和安装出错
- 在控制器附近使用无线电装置/移动电话
- 外部影响/损坏
- 2. 在出现故障时,变频器内外部出现异常温度、明火以及异常亮光、噪音、杂质、气体等,原因可能有:
	- 零件失灵
	- 软件故障
	- 运行和/或环境条件不符合规定
	- 外部影响/损坏

防护等级为"开放式类型/IP20"的设备必须安装在金属机柜中(或采取相同效果的措施进行保护),以避免变频器内外部接 触明火。

- 3. 出现危险的接触电压,原因可能有:
	- 零件失灵
	- 静电充电感应
	- 静充电感应
	- 运行和/或环境条件不符合规定
	- 凝露/导电杂质
	- 外部影响/损坏
- 4. 设备运行中产生的电场、磁场和电磁场可能会损坏近距离的心脏起搏器支架、医疗植入体或其它金属物。
- 5. 当不按照规定操作以及/或违规处理废弃组件时,会释放破坏环境的物质并且产生辐射。

#### 说明

必须采取措施防止导电异物进入各组件,例如:将组件装入符合 EN 60529 IP54 防护等级或符合 NEMA 12 的控制柜中。 如果安装地点排除了导电异物,则使用较低防护等级的控制柜。

其它有关驱动系统组件产生的遗留风险的信息见用户技术文档的相关章节。

## <span id="page-5-0"></span>1.2 补充安全说明

#### 一般说明

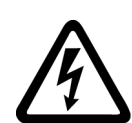

#### 危险 保护接地线电流

SINAMICS V20 变频器的对地漏电流可能高于交流 3.5 mA。 因此,设备必须可靠接地,并且保护地线的最小尺 寸必须符合当地关于高漏电电流设备的安全规定。

SINAMICS V20 变频器可通过熔断器进行保护;但是,由于变频器可能导致保护接地线中产生直流电流,如果在 电源输入端采用剩余电流保护装置(RCD),必须遵守以下规定:

- 所有 SINAMICS V20 单相交流 230 V 变频器 ( 带滤波器或者不带滤波器 ) 可使用 A 型 1 30 mA 或者 B ( k ) 型 30 mA RCD。
- 所有 SINAMICS V20 三相交流 400 V 变频器(不带滤波器)可使用 B(k)型 30 mA RCD。
- 额定功率最大为 2.2 kW 的 SINAMICS V20 三相交流 400 V 变频器(带滤波器)可使用 B(k)型 30 mA RCD。 额定功率大于 3.0 kW 的变频器可使用 B(k)型 300 mA RCD。

1) 使用 A 型 RCD 时,必须遵守以下 FAQ 中的规定: 西门子网页 [\(http://support.automation.siemens.com/CN/view/zh/49232264\)](http://support.automation.siemens.com/CN/view/zh/49232264)

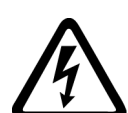

#### 小 警告 安全使用变频器

未经许可,任何人都不得对本设备进行任何改造使用。

只有在干燥且有等电位连接的室内环境中才允许采取小于 60 V 电压(PELV =保护性特低电压,遵照 EN EN 61800-5-1)的直接接触电击防护措施。 如上述条件未能满足,那就必须采取其他防止电击的保护措施,比如保 护性绝缘。

变频器须安装在控制电柜内的金属安装板上。 安装板必须无涂层且具有良好的导电性。

如变频器在运行中且输出电流不为零时,严禁在系统的电机侧切断主电源。

集成固态短路保护不提供支流电路保护。 分支电路保护必须和国际电气代码以及本地代码相符。

#### 运行

#### 警告 T

#### 使用制动电阻

如果使用不合适的制动电阻,则有火灾危险并可能导致严重的人身伤害和财产、设备损坏。 使用适当的制动电阻并且正确安 装。

运行过程中制动电阻的温度会大幅升高。 避免直接接触制动电阻。

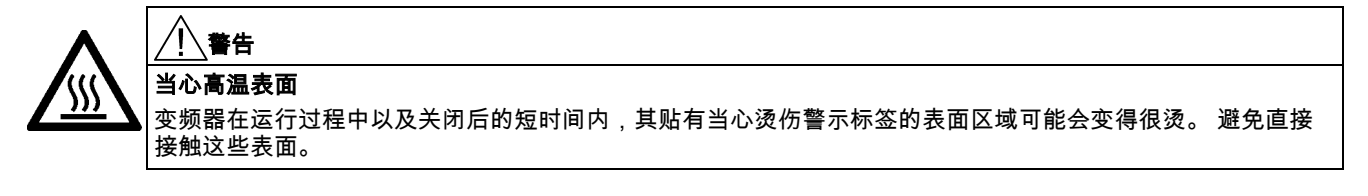

修理

# 警告

设备维修与更换

本设备的维修只能由西门子公司的服务部门、西门子公司授权的维修中心或经过认证合格的人员进行,这些人员应当十分熟 悉本手册中提出的所有警告和操作步骤。

任何有缺陷的部件或组件都必须用相应备件清单中的备件来更换。

在打开设备进行维修之前,务必断开电源。

# <span id="page-6-0"></span>2 安装

## <span id="page-6-1"></span>2.1 机械安装

## 安装方向及间距

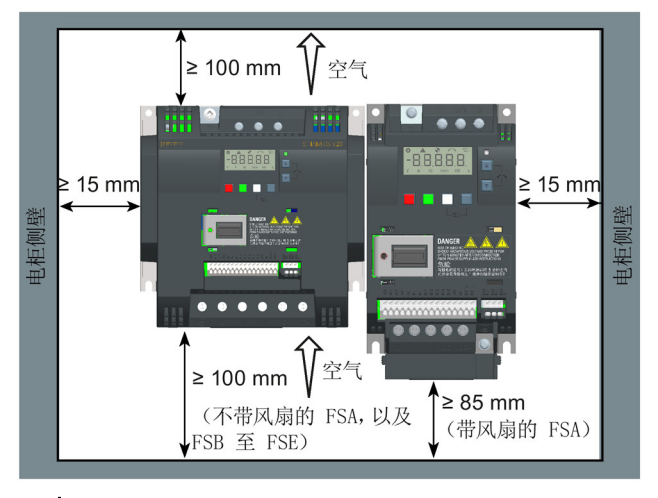

变频器必须垂直安装在封闭电气操作区 域或控制电柜内非易燃的平坦表面上。

### 尺寸

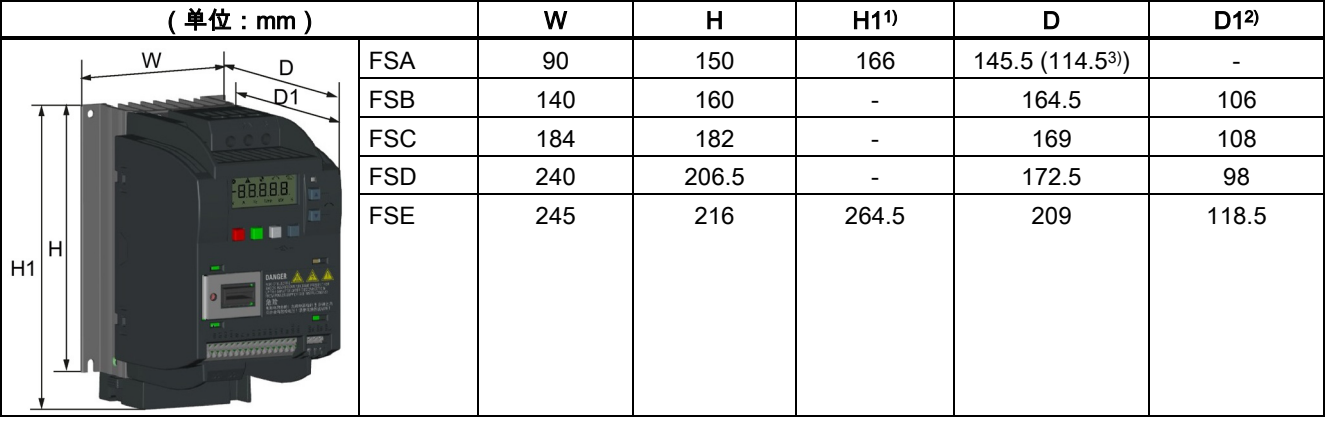

1) 带风扇的外形尺寸的高度

2) 穿墙式安装时变频器在电柜内的深度

3) 平板变频器(仅 400 V 0.75 kW 版本)的纵深

#### 钻孔图

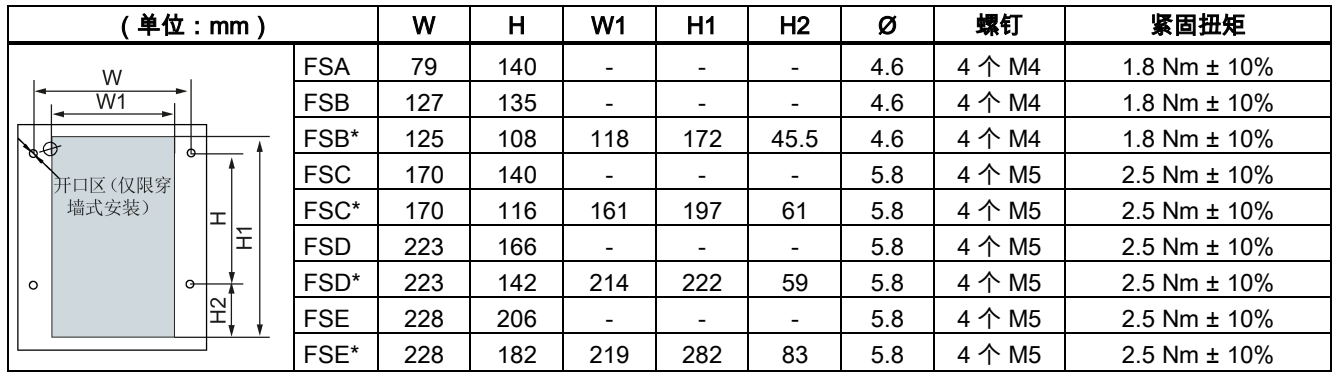

### \* 仅限于穿墙式安装。

更多关于穿墙式安装以及平板变频器的安装说明,请参见 SINAMICS V20 变频器操作说明。

## <span id="page-7-0"></span>2.2 电气安装

## 警告

#### 符合美国/加拿大(UL/cUL)的安装标准

本产品适用于最大 480 伏(400 V 变频器)或 240 伏(230 V 变频器)交流电压下输送电流不超过 40000 RMS 安培、且采 用经 UL/cUL 认证的 J 类熔断器或者 E 型 组合电机控制器保护的电路。外形尺寸 A 至 E 变频器的连接线必须使用 75 ℃ 耐 温铜线。

本产品能提供符合 UL508C 要求的电机过载保护功能。 如需满足 UL508C 的要求,参数 P0610 必须采用出厂时的设定值 6。

如须符合加拿大(cUL)安装标准,必须在变频器的主供电线路上安装满足下列要求的浪涌抑制器:

- 抑制器应为带有 UL 列名标志的浪涌保护器(类别代码 VZCA 及 VZCA7)
- 额定标称电压 480/277 VAC(400 V 变频器)或 240 VAC(230 V 变频器)、50/60 Hz、三相(400 V 变频器)或单相 (230 V 变频器)
- 钳位电压 VPR = 2000 V(400 V 变频器)/ 1000 V(230 V 变频器)、IN = 3 kA min、MCOV = 508 VAC(400 V 变频 器)/ 264 VAC(230 V 变频器)、SCCR = 40 kA
- 适合 1 类或 2 类 SPD 应用
- 相线之间、相线和地线之间应具有钳位电路

#### 接线图

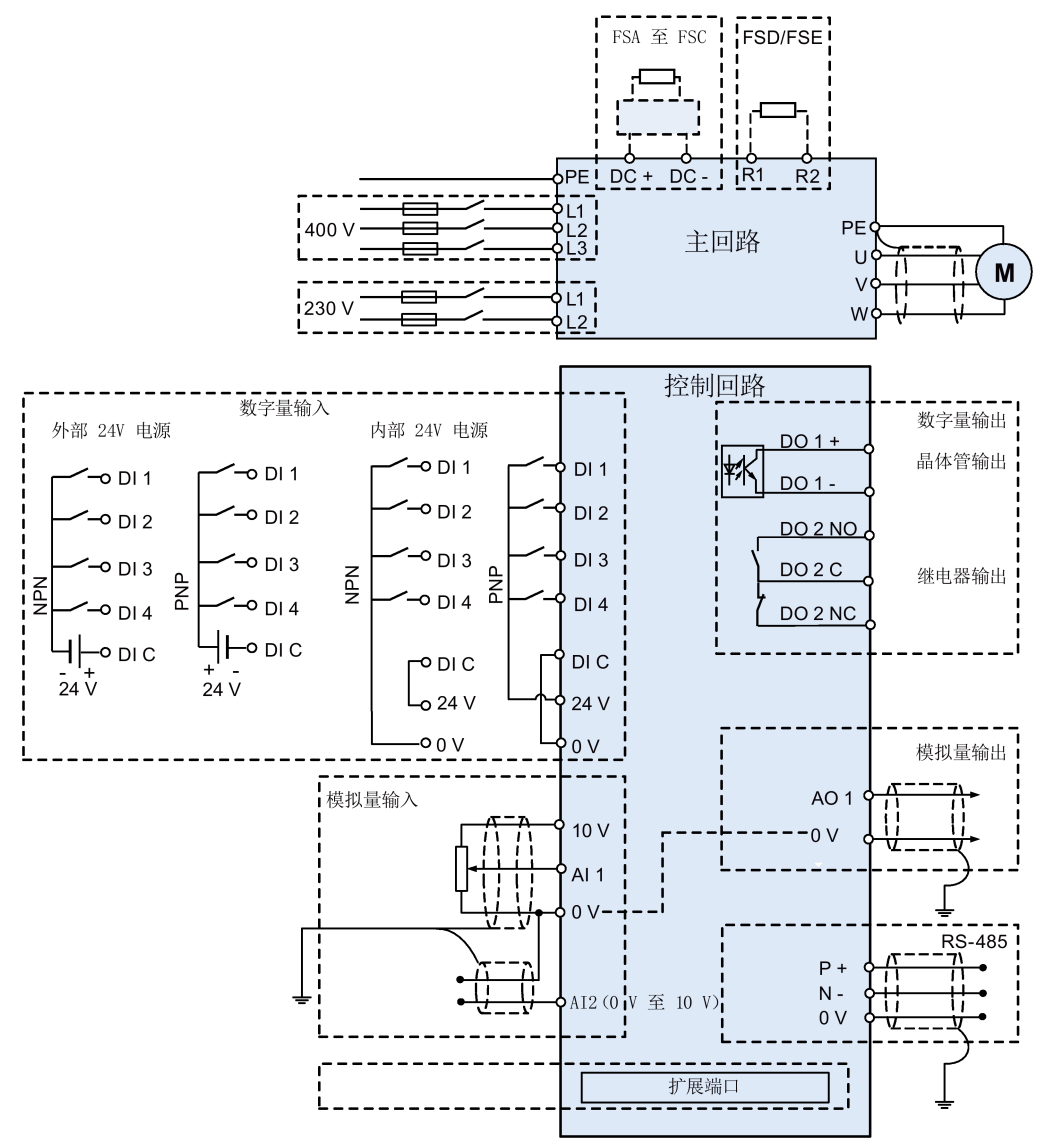

## 说明

每个模拟量输入处电位计的电阻值必须 ≥ 4.7 Ω。

#### 推荐使用的熔断器类型

当采用适当的标准熔断器加以保护时,设备可以连接到对称电流达 40000 安培(rms)、最大额定电压 +10% 的电源系统上 运行。

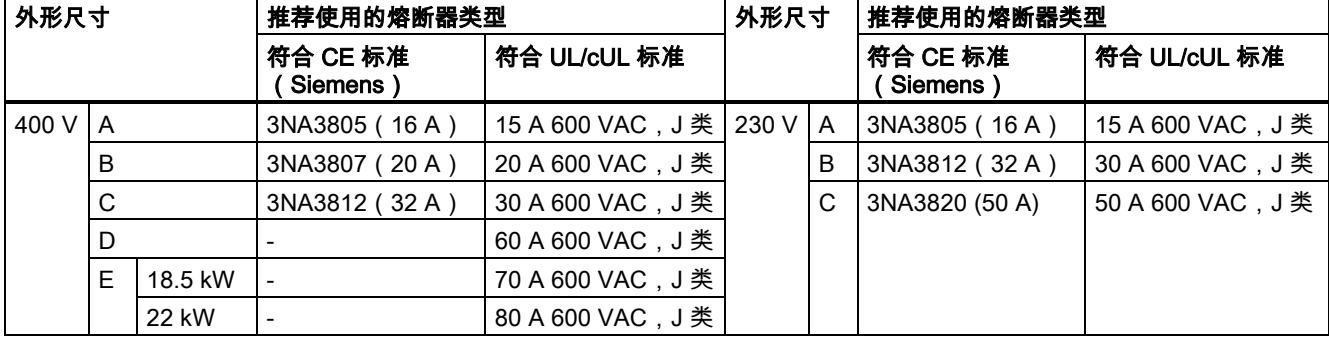

#### 推荐使用的电机控制器类型

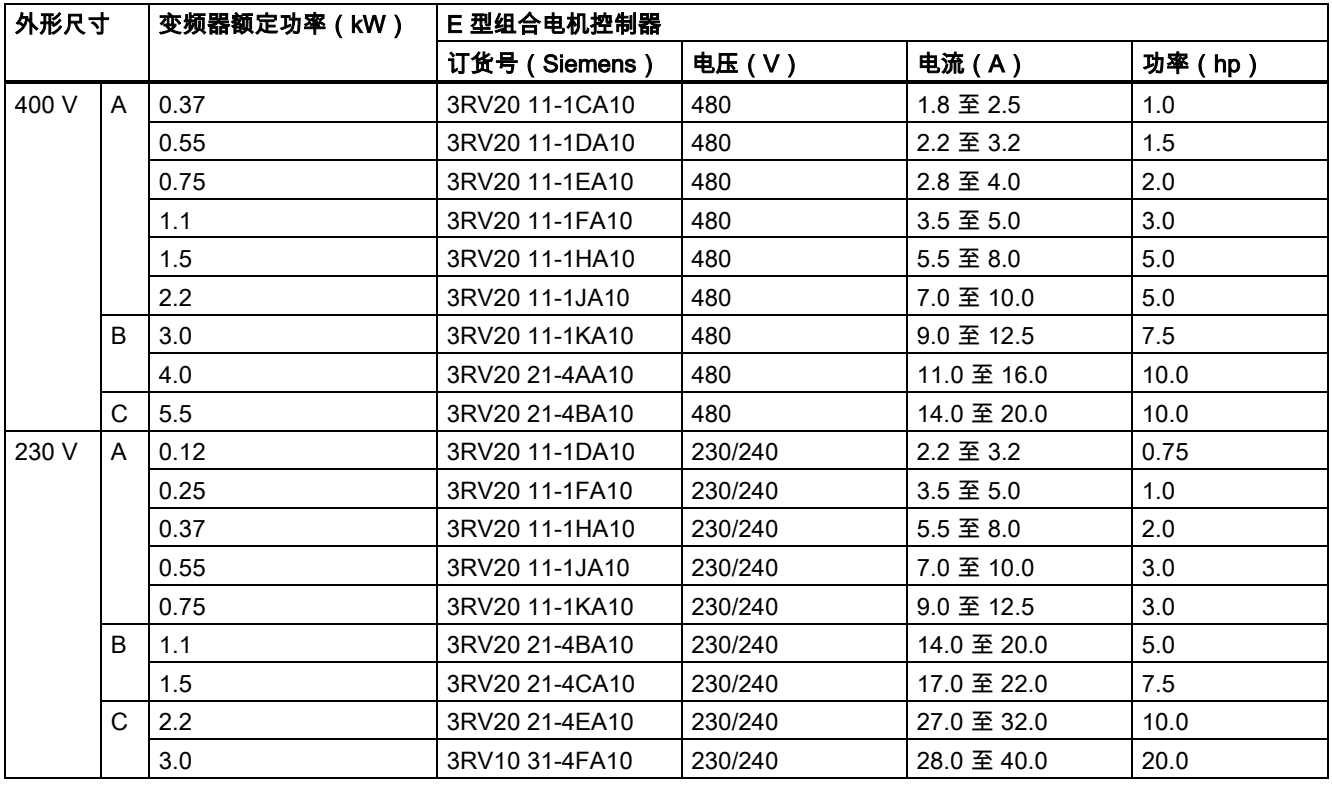

#### 端子说明

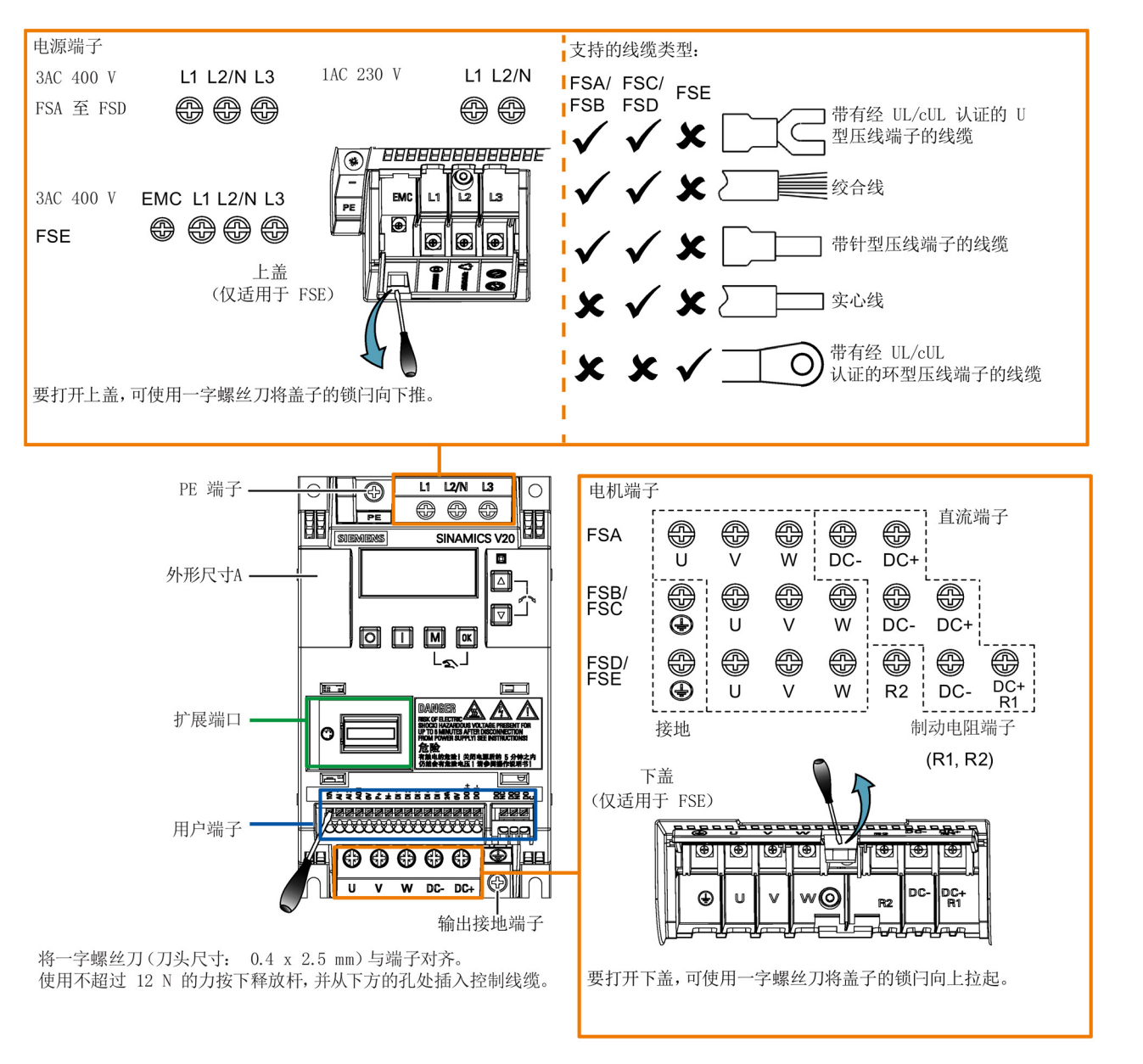

#### 说明

如需断开 FSE 与内置 EMC 滤波器的连接,可使用米字或一字螺丝刀移除 EMC 螺钉。

#### 注意

#### 电源端子损坏

在变频器外形尺寸 A 和 B 的电气安装过程中,连接电源端子时须使用绞合线或者带有经 UL/cUL 认证的 U 型压线端子的线 缆,不得使用实心线或者带有针型压线端子的电缆;安装外形尺寸 E 时,须使用带有经 UL/cUL 认证的环型压线端子的线缆 连接电源端子。

#### 推荐的电缆截面积及螺钉紧固扭矩

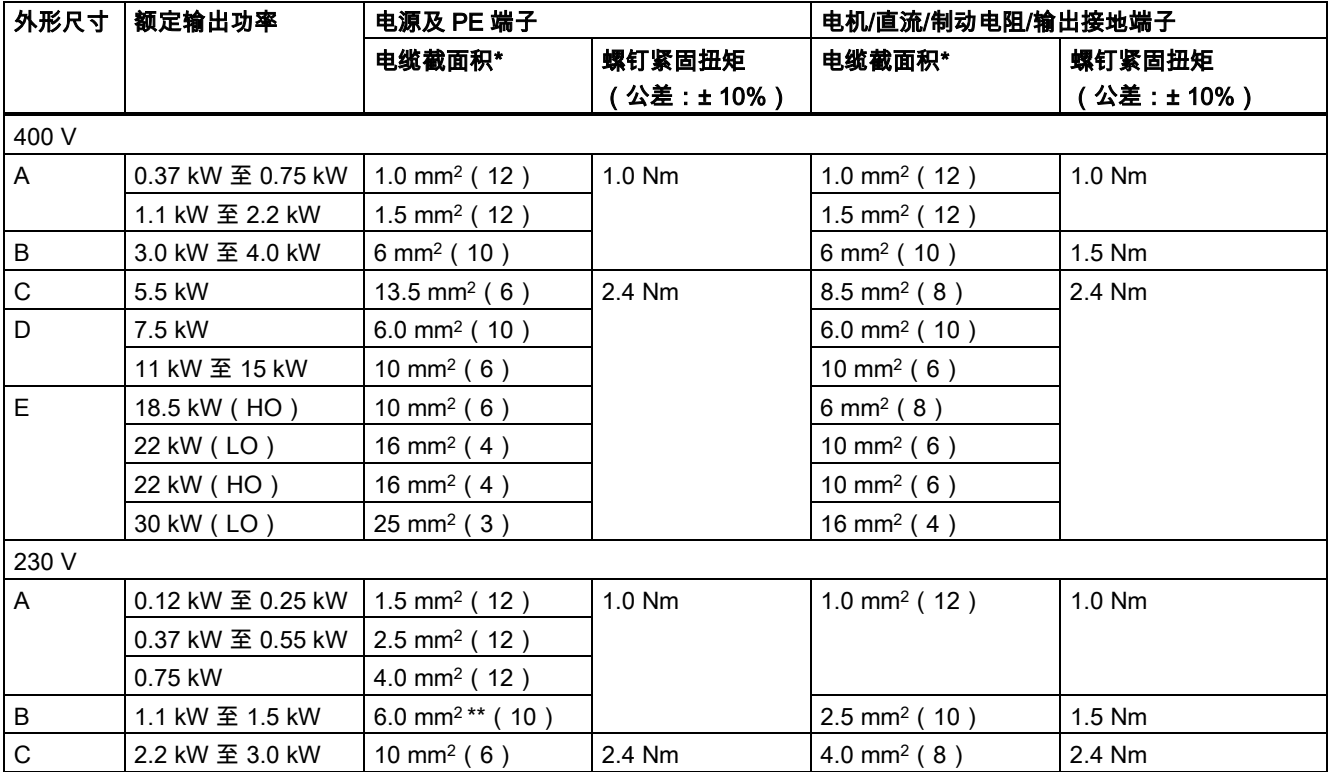

\* 括号内的数据表示对应的 AWG 值。

\*\* 带有经 UL/cUL 认证的 U 型压线端子

#### 最大电机电缆长度

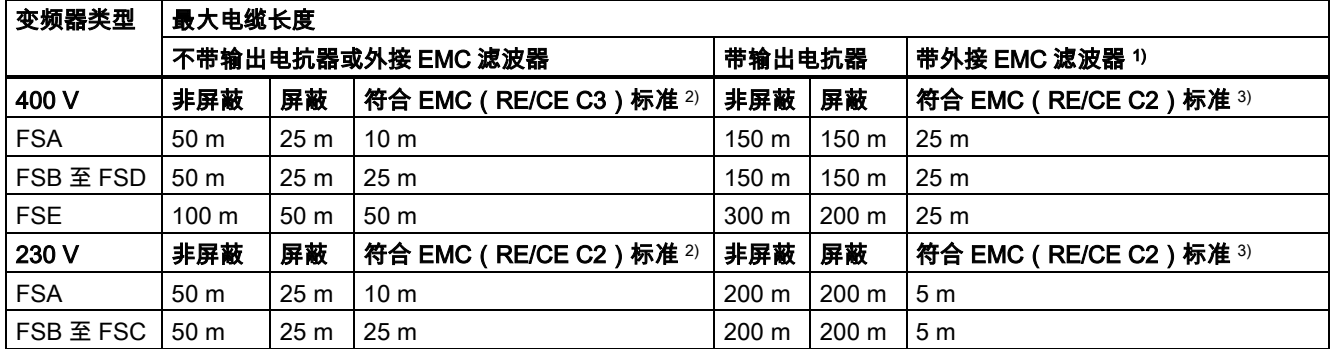

1) 参见 SINAMICS V20 变频器《操作说明》手册 B.1.8 章节。

<sup>2)</sup> 仅适用带滤波器的变频器。 符合 EMC RE/CE C3 标准是指符合 EN61800-3 标准 C3 类辐射性和传导性发射的要求;符 合 EMC RE/CE C2 标准是指符合 EN61800-3 标准 C2 类辐射性和传导性发射的要求。

3) 仅适用不带滤波器的变频器。

## 允许的 I/O 端子电缆截面积

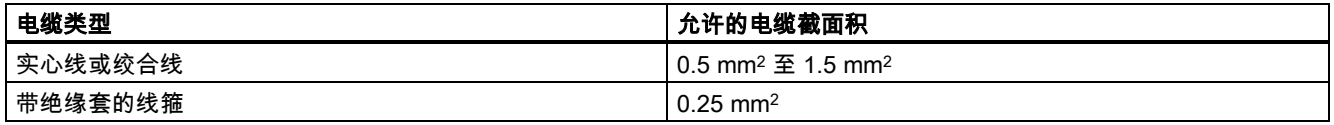

# <span id="page-11-0"></span>2.3 技术数据

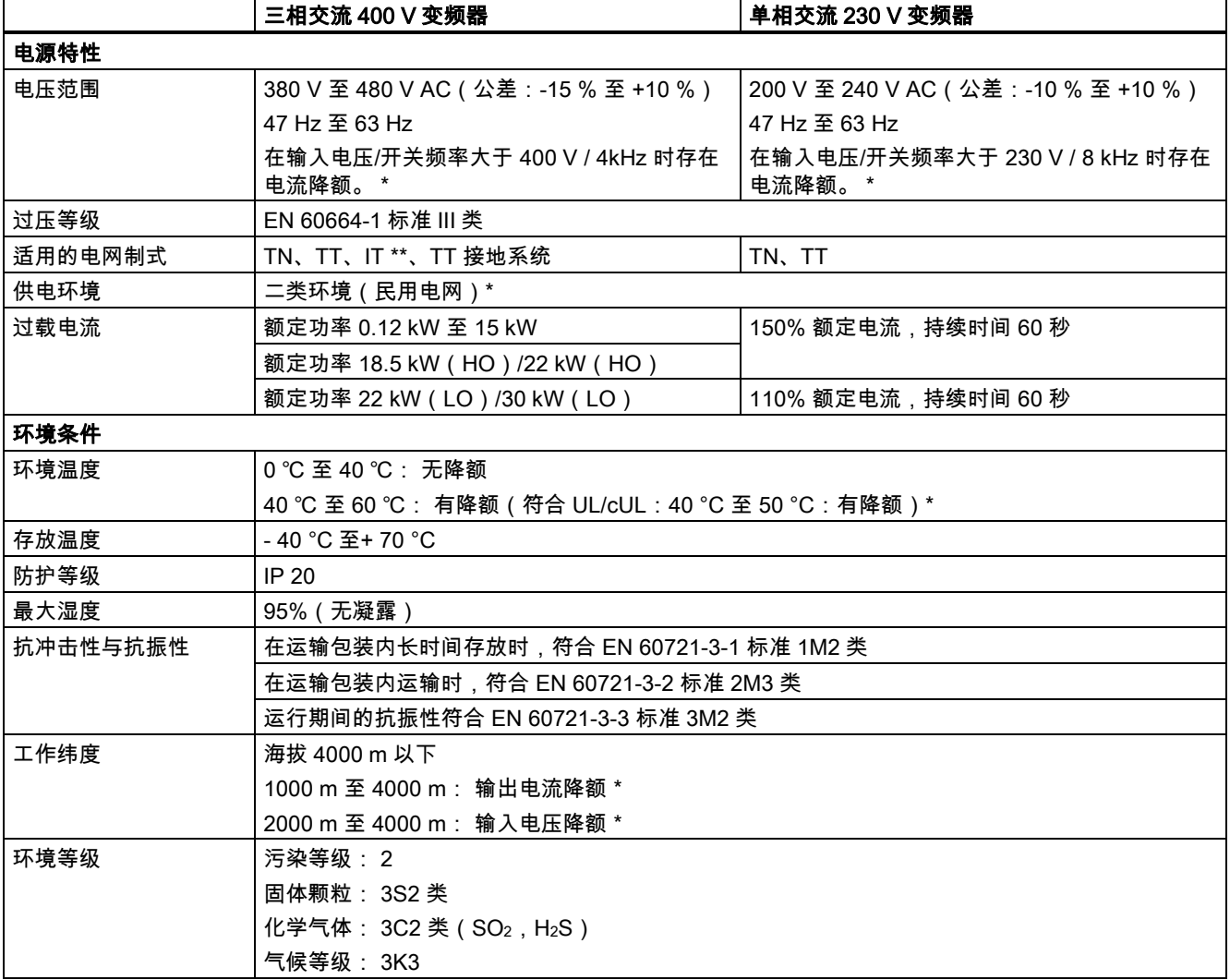

\* 更多详情请参见 SINAMICS V20 变频器《操作说明》。

\*\* 请注意只有不带滤波器的变频器才能在 IT 电网上运行;如需在 IT 电网上运行带滤波器的 FSE 变频器,请确保移除 EMC ……<br>滤波器的螺钉。

# <span id="page-12-0"></span>3 调试

更多关于参数、故障及报警的相关信息,请参见本手册的英文或中文版本。

# <span id="page-12-1"></span>3.1 内置基本操作面板(BOP)

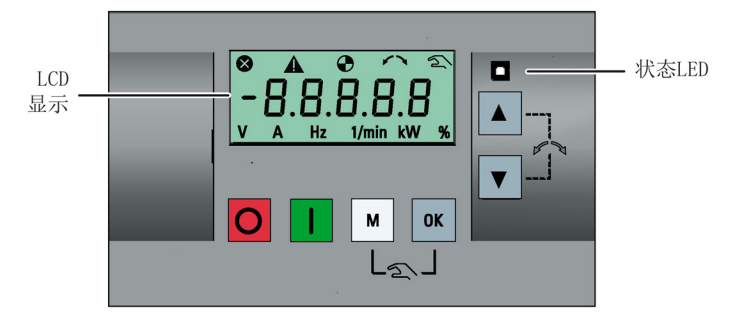

#### 按钮功能

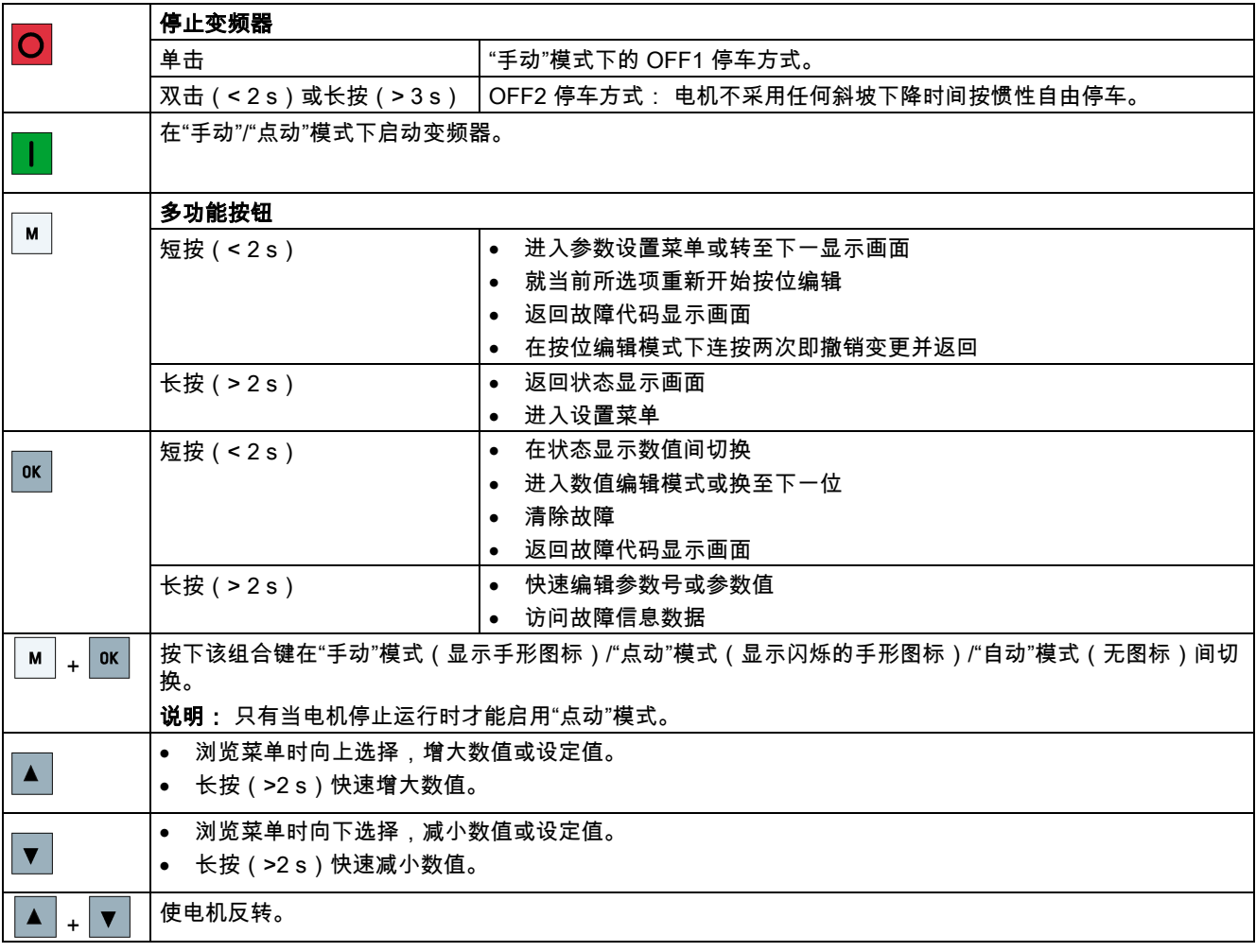

## 说明

除非特别说明,所有上述键的操作均表示短按(< 2 s)。

### 变频器状态图标

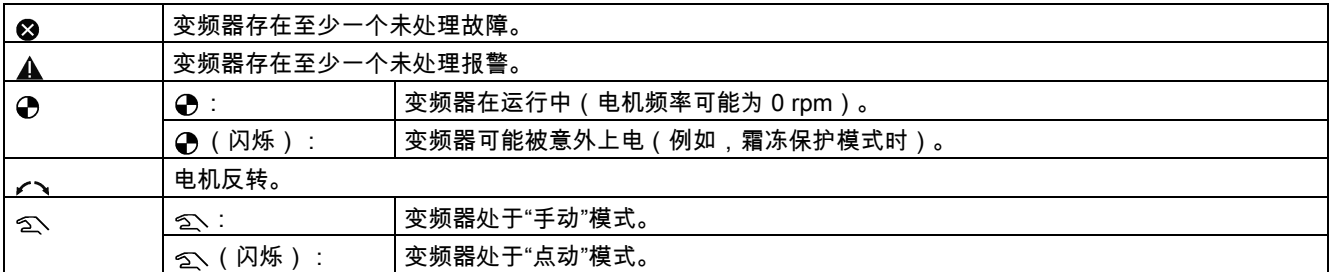

#### 菜单结构

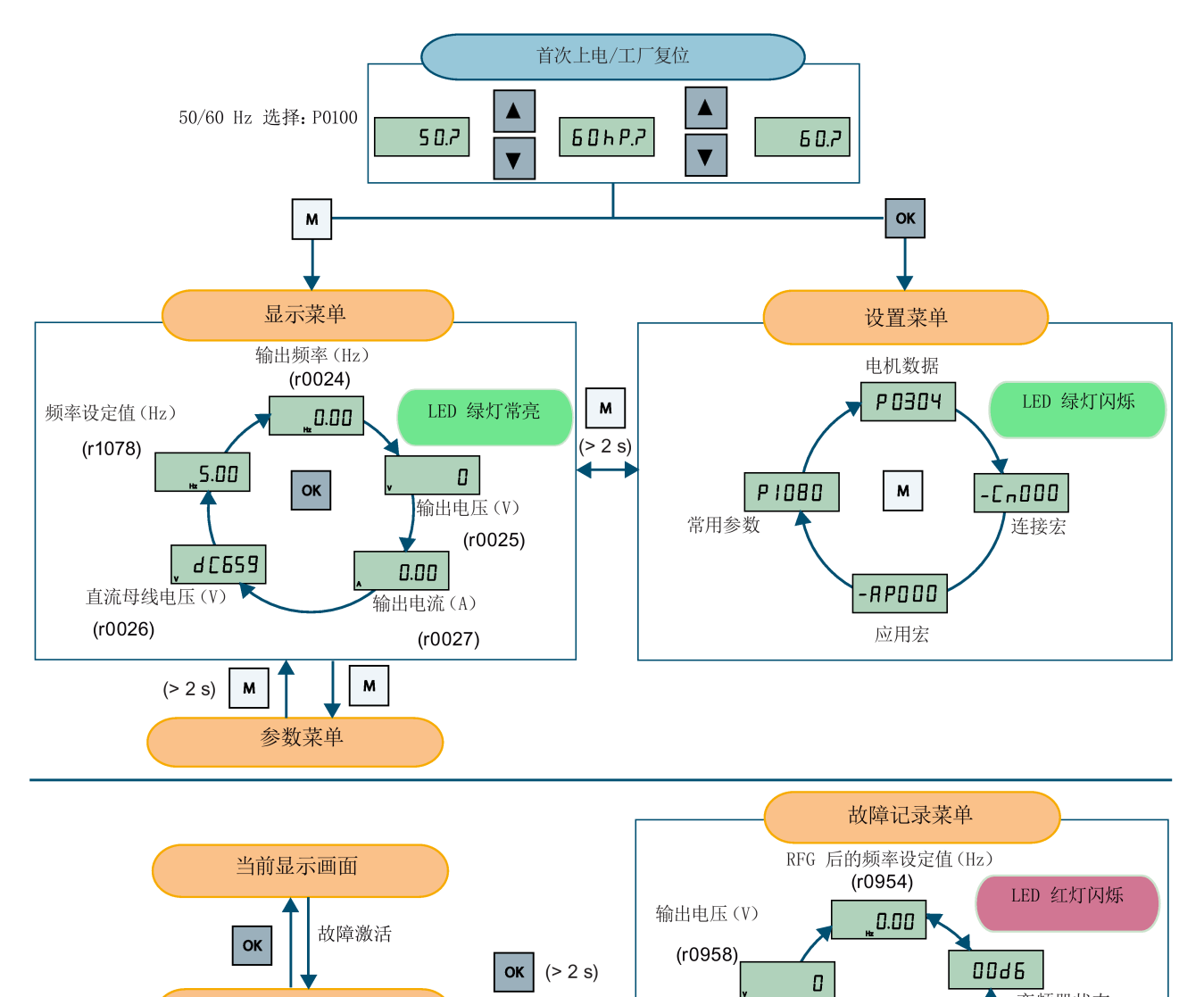

 $\alpha$ 

 $\mathbf M$  $\vert$  /

输出电流(A)

 $(0.0957)$ 

变频器状态

直流母线电压(V)

 $d$  $C559$ 

 $(0.0956)$ 

 $(0.0955)$ 

 $\blacktriangle$  $\overline{\blacktriangledown}$ 

0.00

故障代码显示画面

#### 按位编辑参数

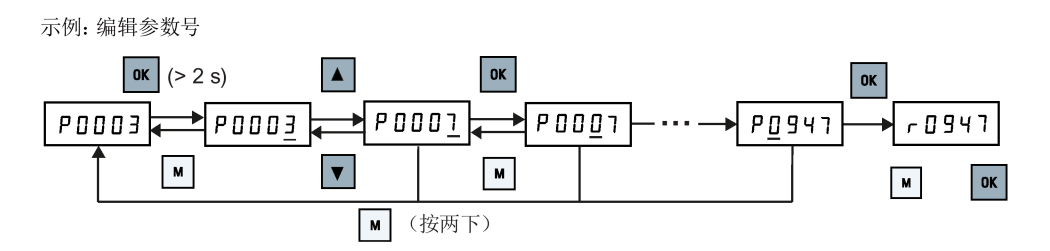

## <span id="page-14-0"></span>3.2 快速调试

## <span id="page-14-1"></span>3.2.1 上电及恢复出厂默认设置

#### 操作步骤

- 1. 接通变频器电源并从显示菜单开始。
- 2. 短按 M 小于 2 s 切换至参数菜单。
- 3. 按下 ▲ 或 ▼ 选择 P0010 并按下 设置 P0010 = 30。
- 4. 按下 ▲ 选择 P0970 并按下 设置 P0970 =1 或 P0970 = 21。

#### 说明

本章节介绍了如何通过设置菜单对变频器进行快速调试。 如您惯常通过在参数菜单中设置参数来调试变频器,可参见 《SINAMICS V20 变频器操作说明》了解更多相关内容。

#### 设置菜单结构

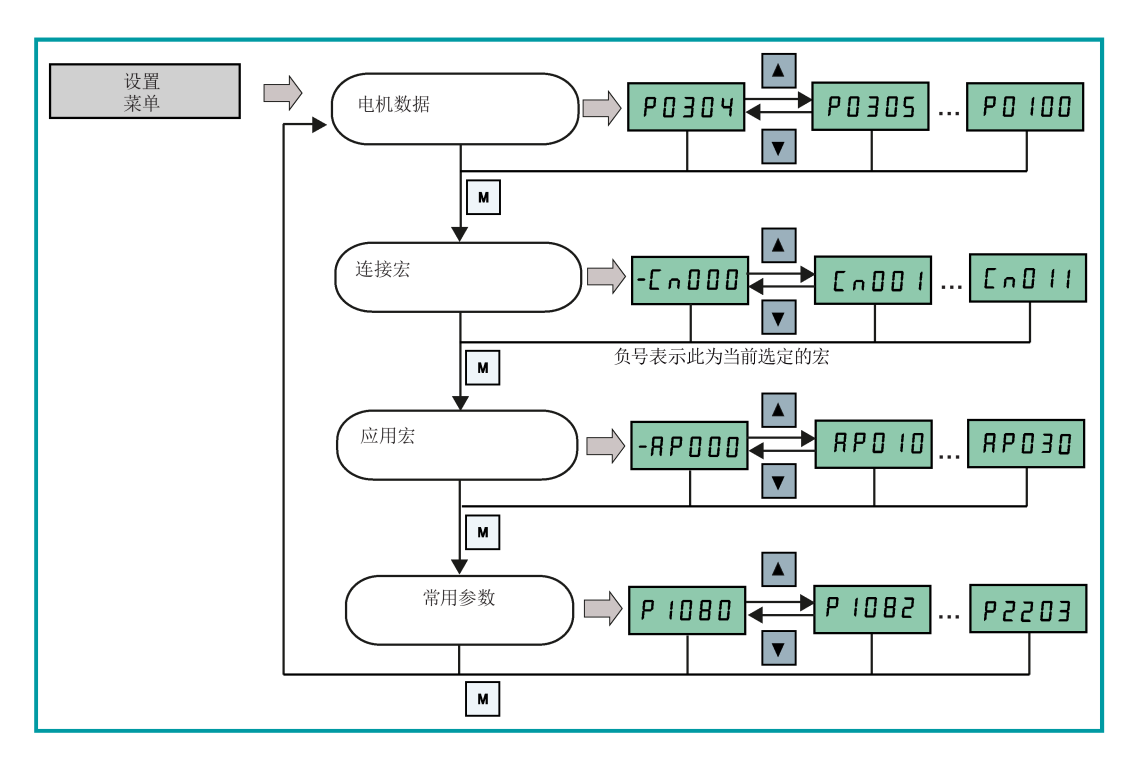

入门指南 A5E34560220-002, 09/2014 15

#### 连接宏及应用宏概览

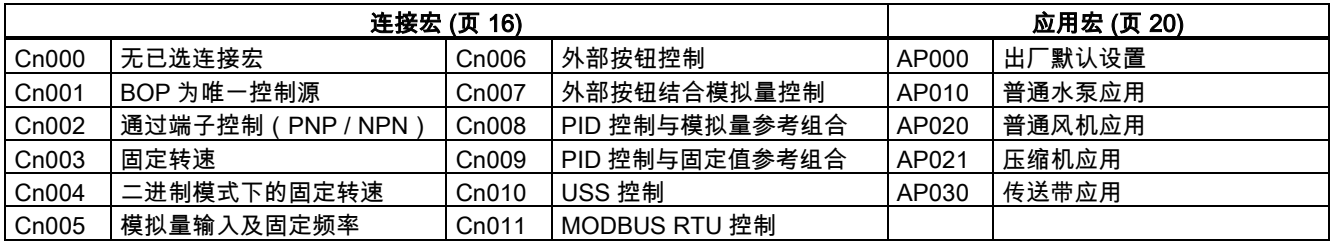

#### <span id="page-15-0"></span>3.2.2 设置电机数据

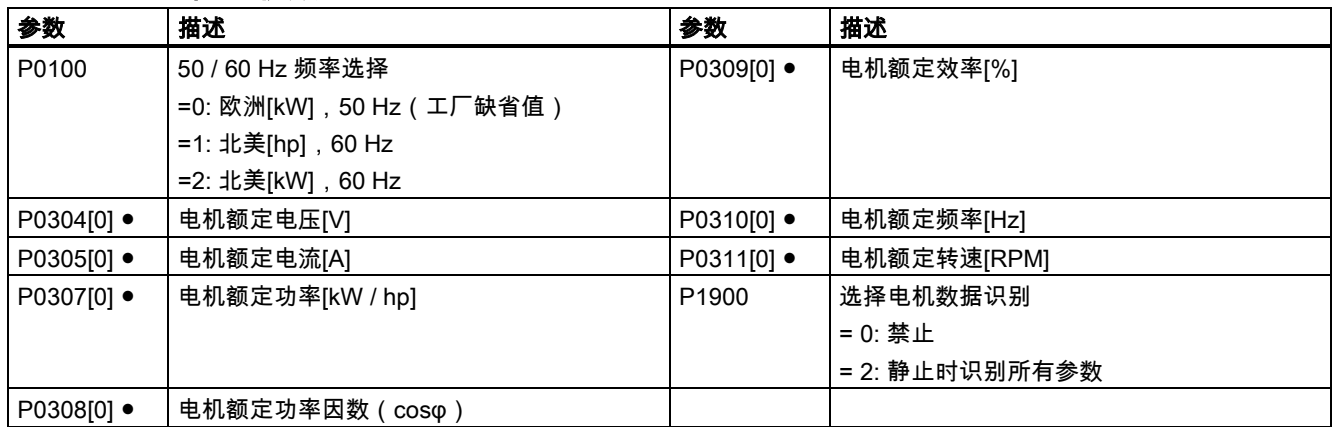

说明: "●"表明此参数的值必须按照电机铭牌数据进行设置。 如 P0100 = 1(60 Hz [hp]),则 P0308[0] 不可见,表明无需 配置此参数。

#### <span id="page-15-1"></span>3.2.3 设置连接宏

#### 功能

用户可以通过此菜单选择所需要的连接宏来实现标准接线。 连接宏缺省值为"Cn000",即连接宏 0。

#### 连接宏

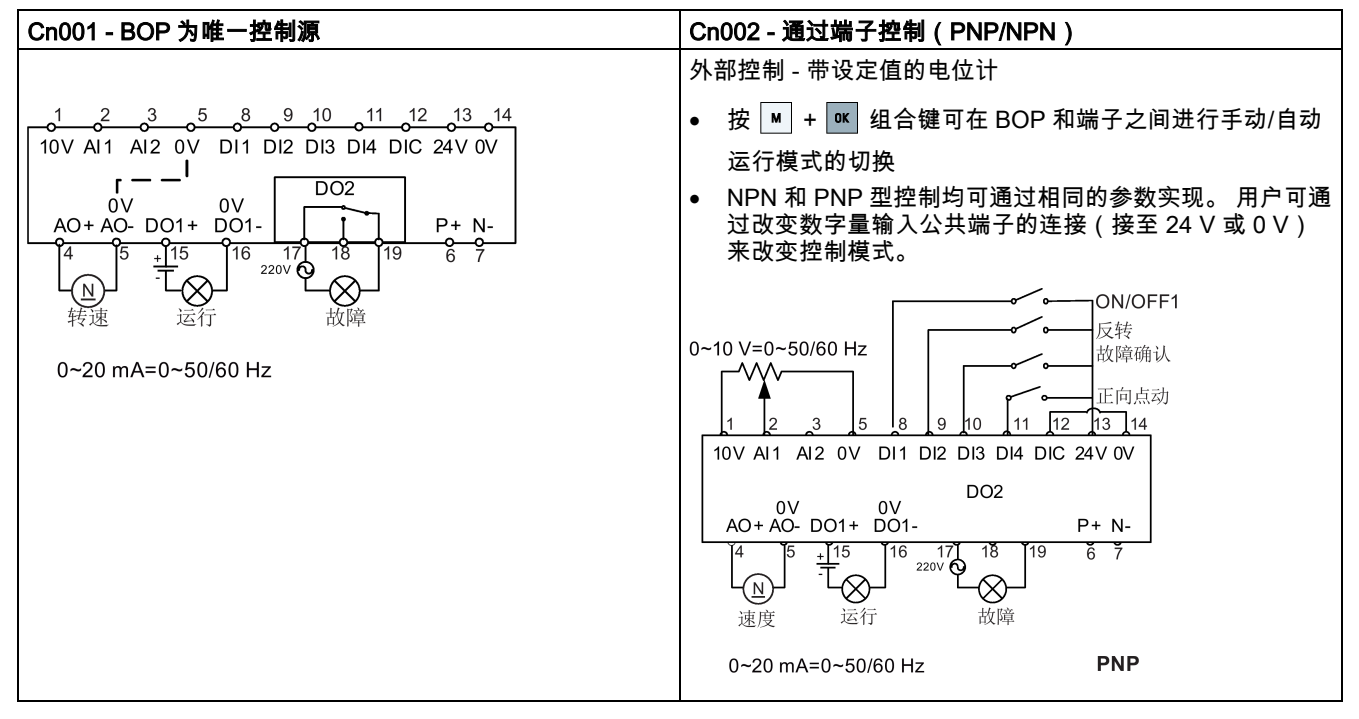

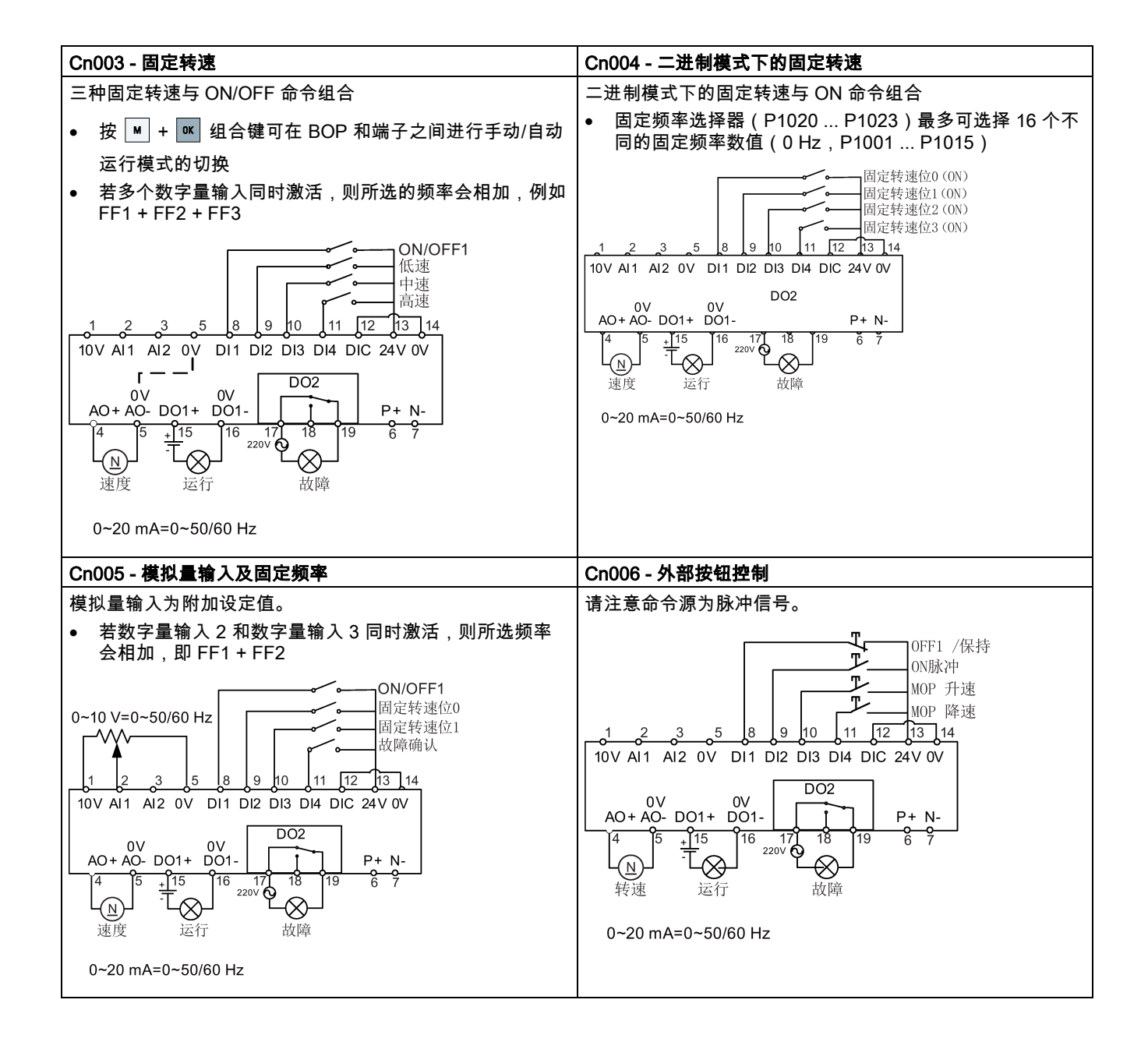

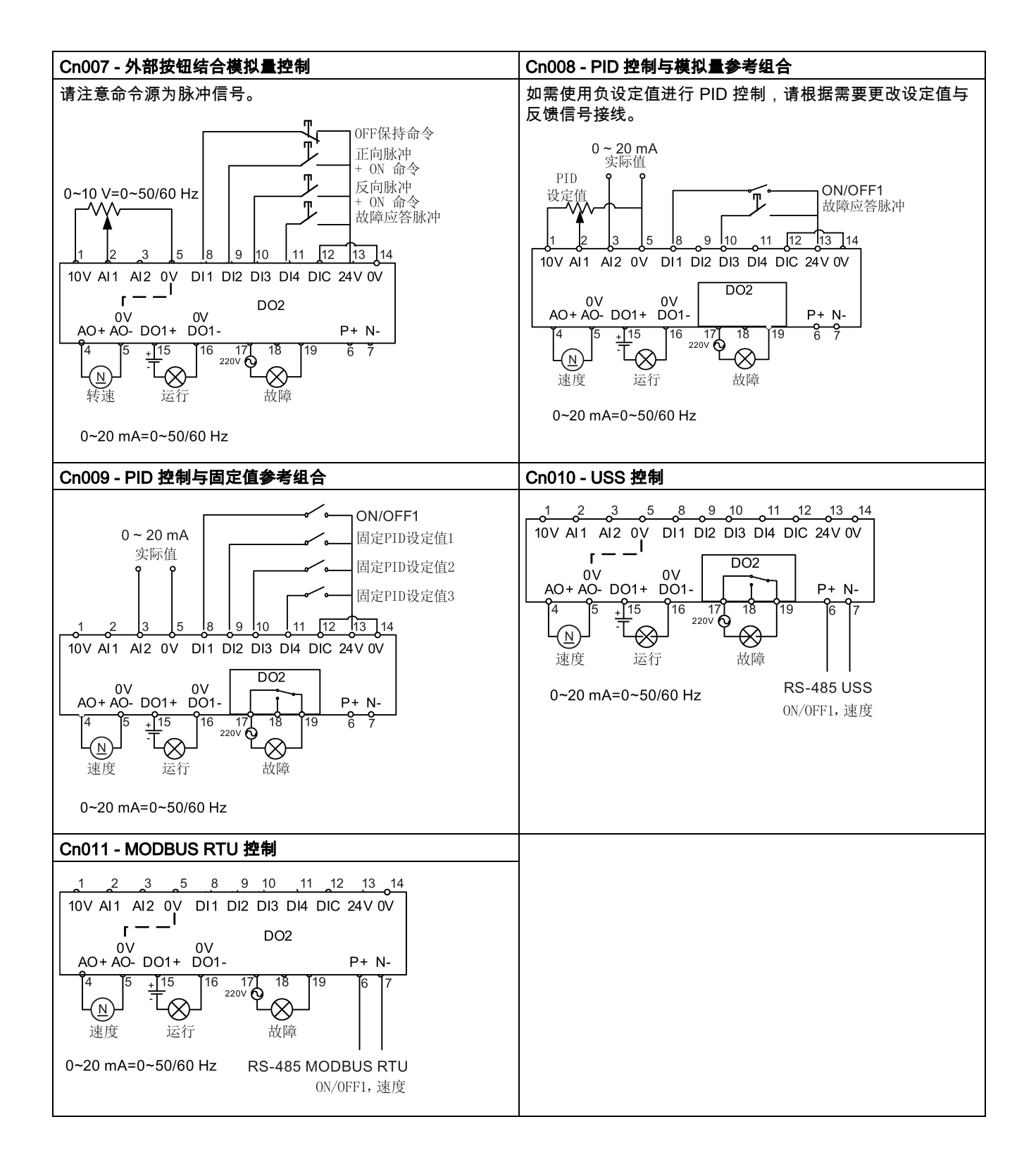

### 连接宏参数设置

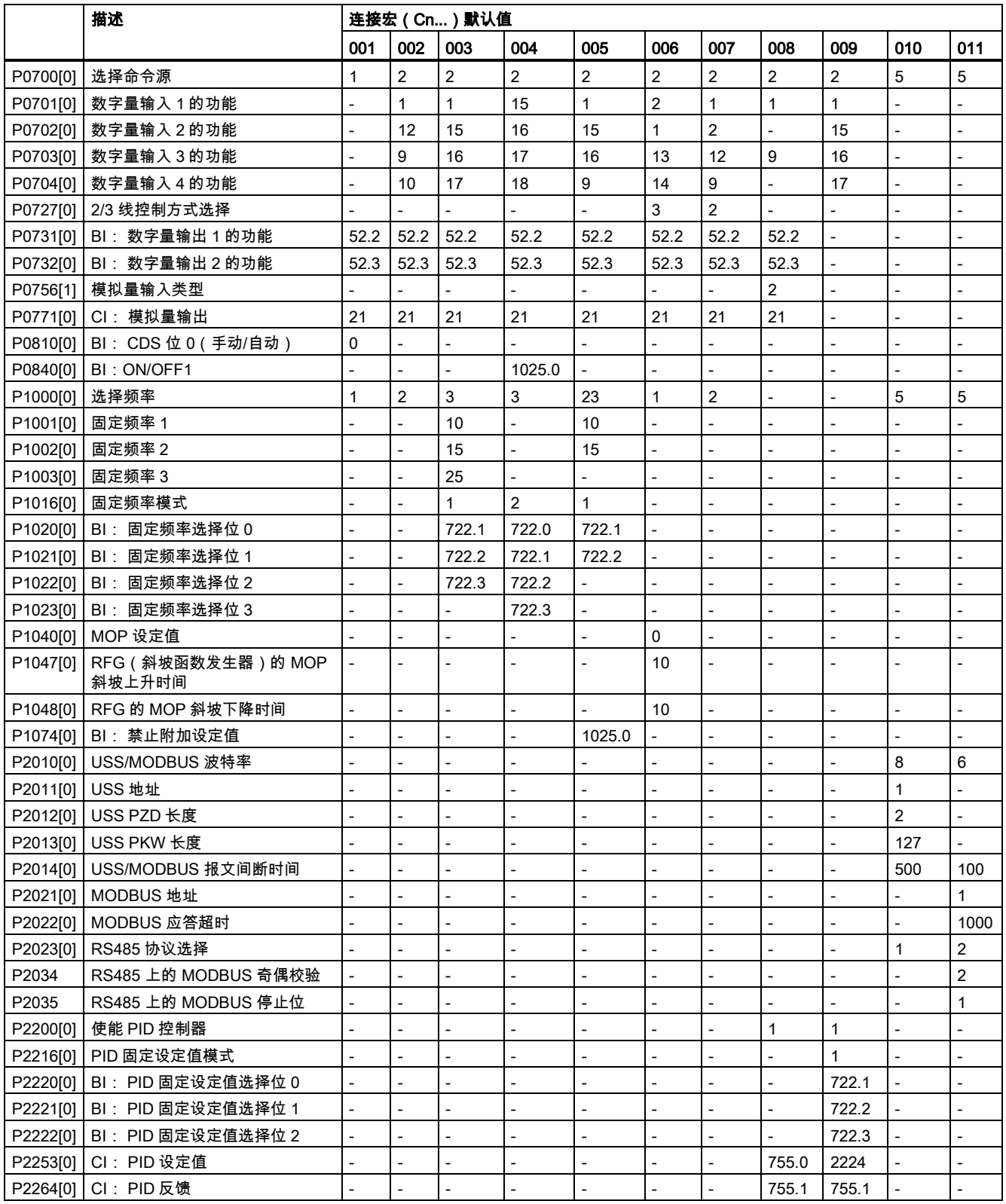

## <span id="page-19-0"></span>3.2.4 设置应用宏

#### 功能

此菜单定义了一些常见应用。 每个应用宏均针对某个特定的应用提供一组相应的参数设置。 在选择了一个应用宏后,变频器 会自动应用该宏的设置从而简化您的调试过程。

#### 应用宏相关参数

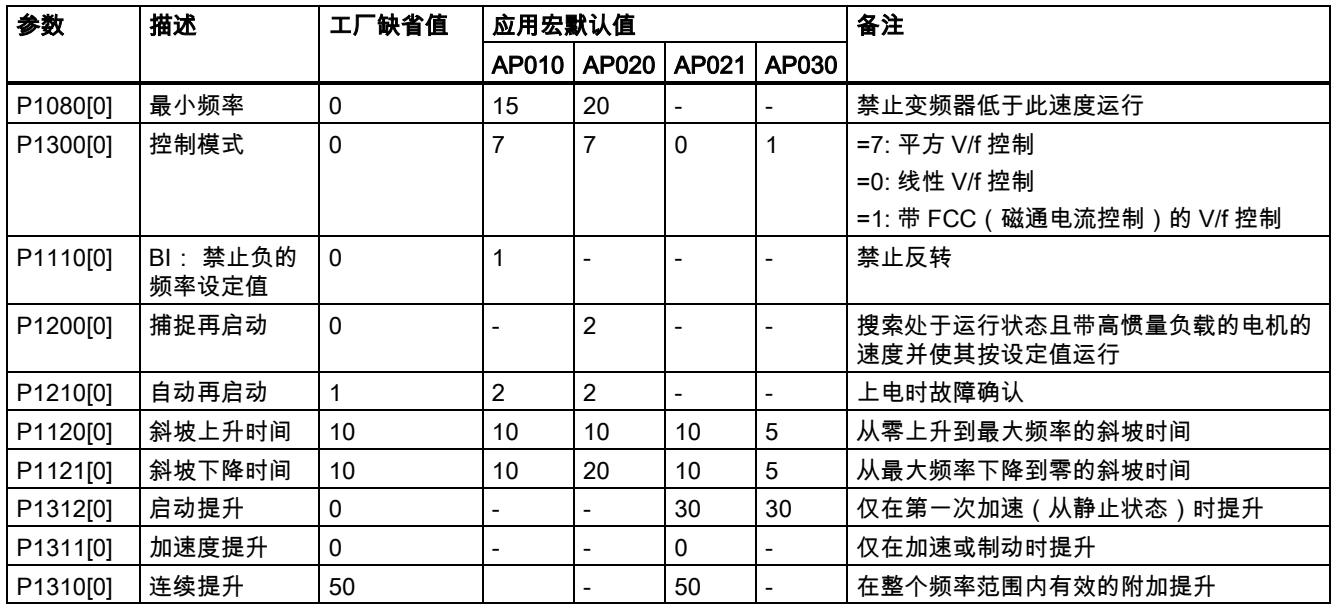

## <span id="page-19-1"></span>3.2.5 设置常用参数

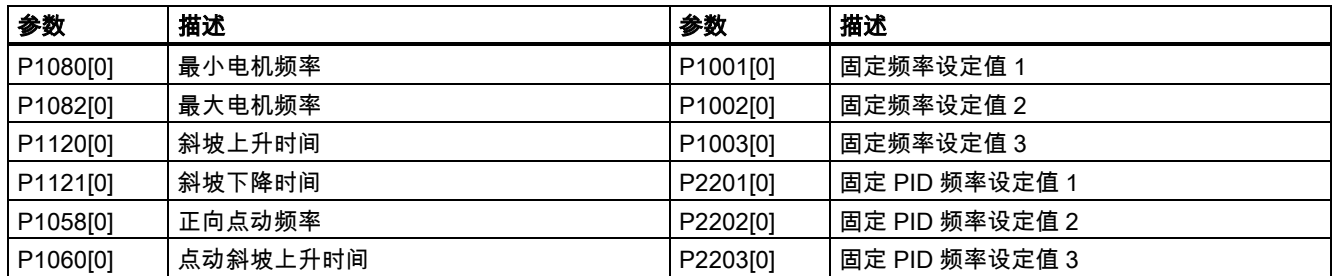

# <span id="page-19-2"></span>3.3 恢复默认设置

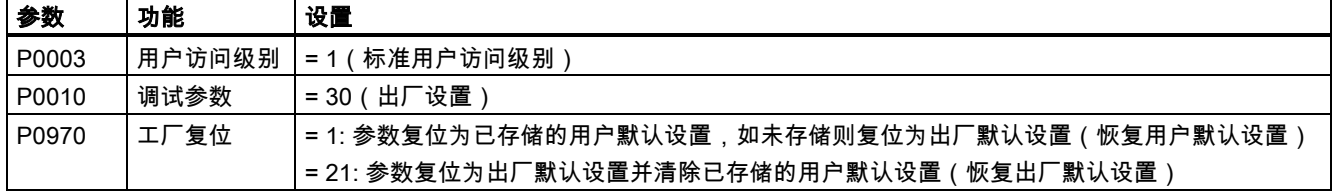

设置参数 P0970 后,变频器会显示"8 8 8 8 8"字样且随后显示"P0970"。 P0970 及 P0010 自动复位至初始值 0。

# <span id="page-20-0"></span>4 技术支持信息

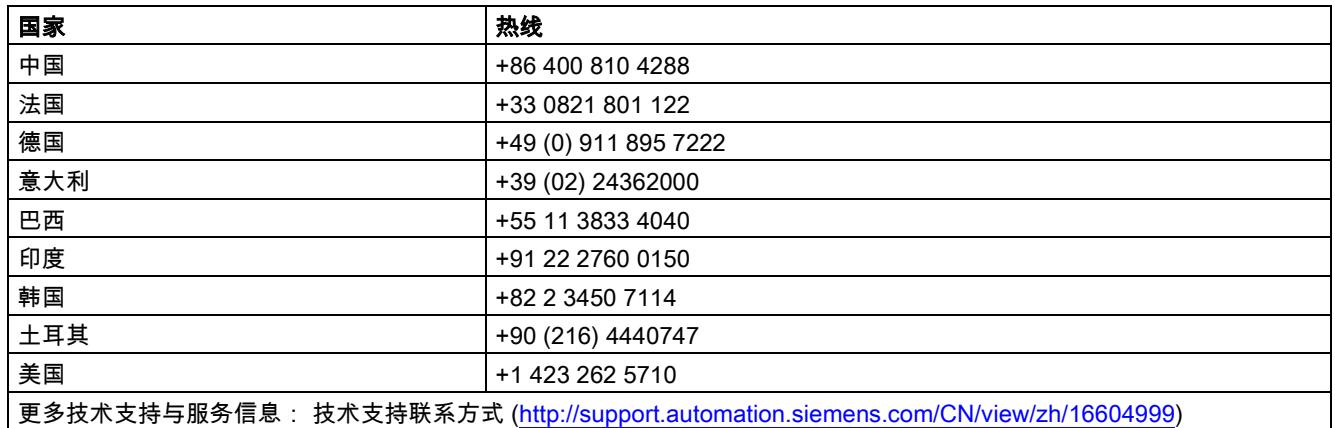

# <span id="page-20-1"></span>A 参数、故障与报警

# <span id="page-20-2"></span>A.1 参数列表

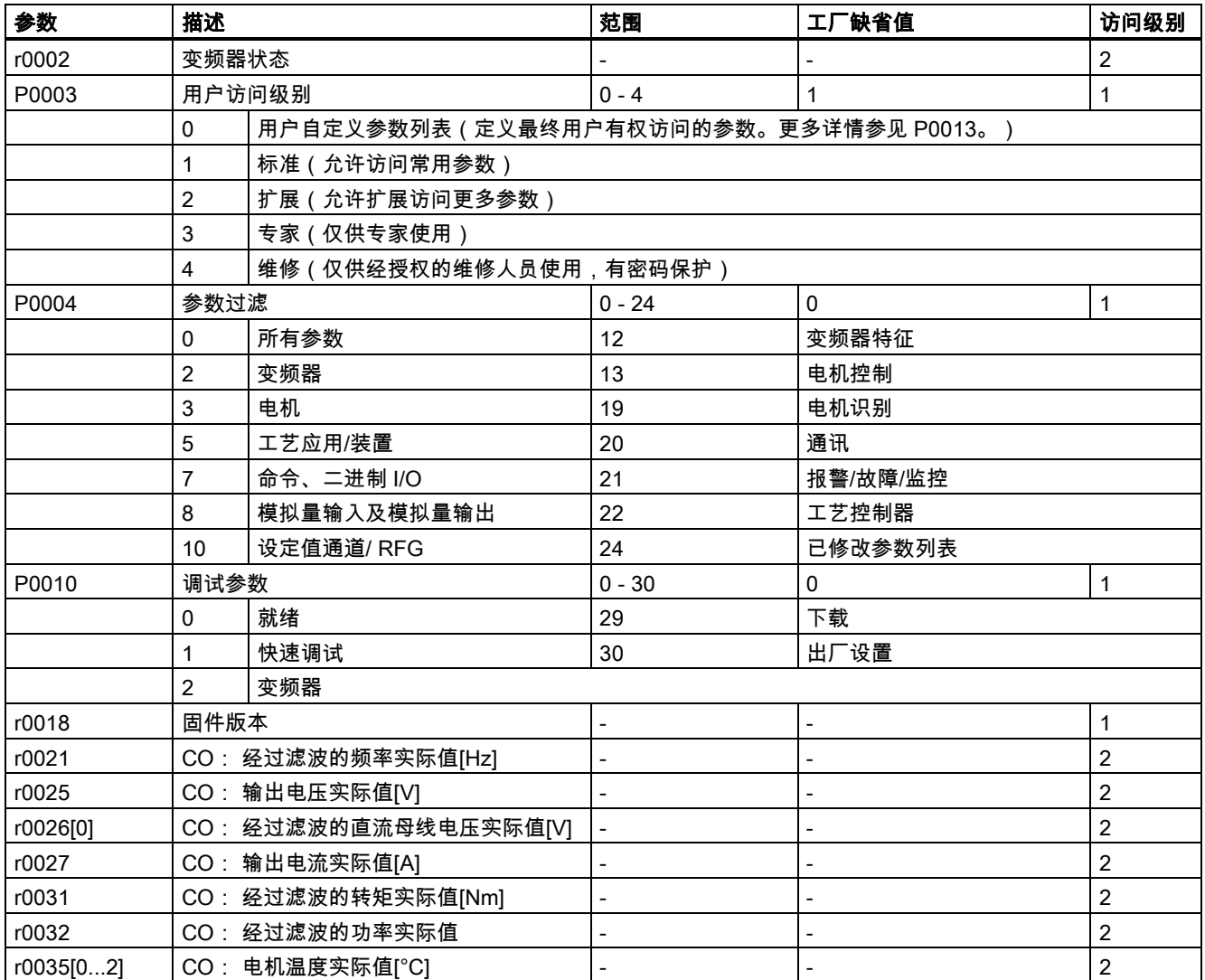

![](_page_21_Picture_427.jpeg)

![](_page_22_Picture_537.jpeg)

![](_page_23_Picture_520.jpeg)

![](_page_24_Picture_498.jpeg)

![](_page_25_Picture_415.jpeg)

![](_page_26_Picture_543.jpeg)

![](_page_27_Picture_461.jpeg)

![](_page_28_Picture_326.jpeg)

## <span id="page-29-0"></span>A.2 故障与报警

#### 故障代码列表

![](_page_29_Picture_361.jpeg)

● 按 ▲ 或 ▼ 键可以浏览当前故障列表。

● 按 (> 2 s)查看发生故障时的变频器状态;按 (< 2 s)返回故障代码显示画面。

● 按 键清除/应答故障;如果变频器设置允许的话,还可以从外部应答故障;按 忽略故障。

应答或忽略故障后,变频器显示屏返回之前的显示画面。 故障被清除/应答后,故障图标即消失。

#### 报警代码列表

![](_page_29_Picture_362.jpeg)

请注意报警不能进行应答。 将报警原因排除后,报警代码会自动清除。

Siemens AG Industry Sector Postfach 48 48 90026 NÜRNBERG

30 A5E34560220-002, 09/2014 A5E34560220-002, 09/2014 入门指南